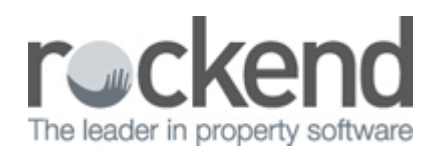

## iPayRent – Disabling "Allow Inexact Amount" for Tenant Download

## Overview

When processing tenant download in REST it will receipt all funds to rent regardless of whether the funds should be allocated to a tenant invoice for example water usage.

The below steps will setup an option that will only allow REST to receipt the exact amounts of the rental amounts.

## Example

If a tenant is paying \$200 per week, Rest will only allow multiples of that amount such as \$400 or \$600. Odd amounts like \$450 will not be receipted and appear on the rejected items report.

## Steps to disable inexact amount

- 1. Go into Other > Utilities > System Options and select the Transaction Tab
- 2. Make sure the option Allow inexact amount in tenant download is un ticked as shown below

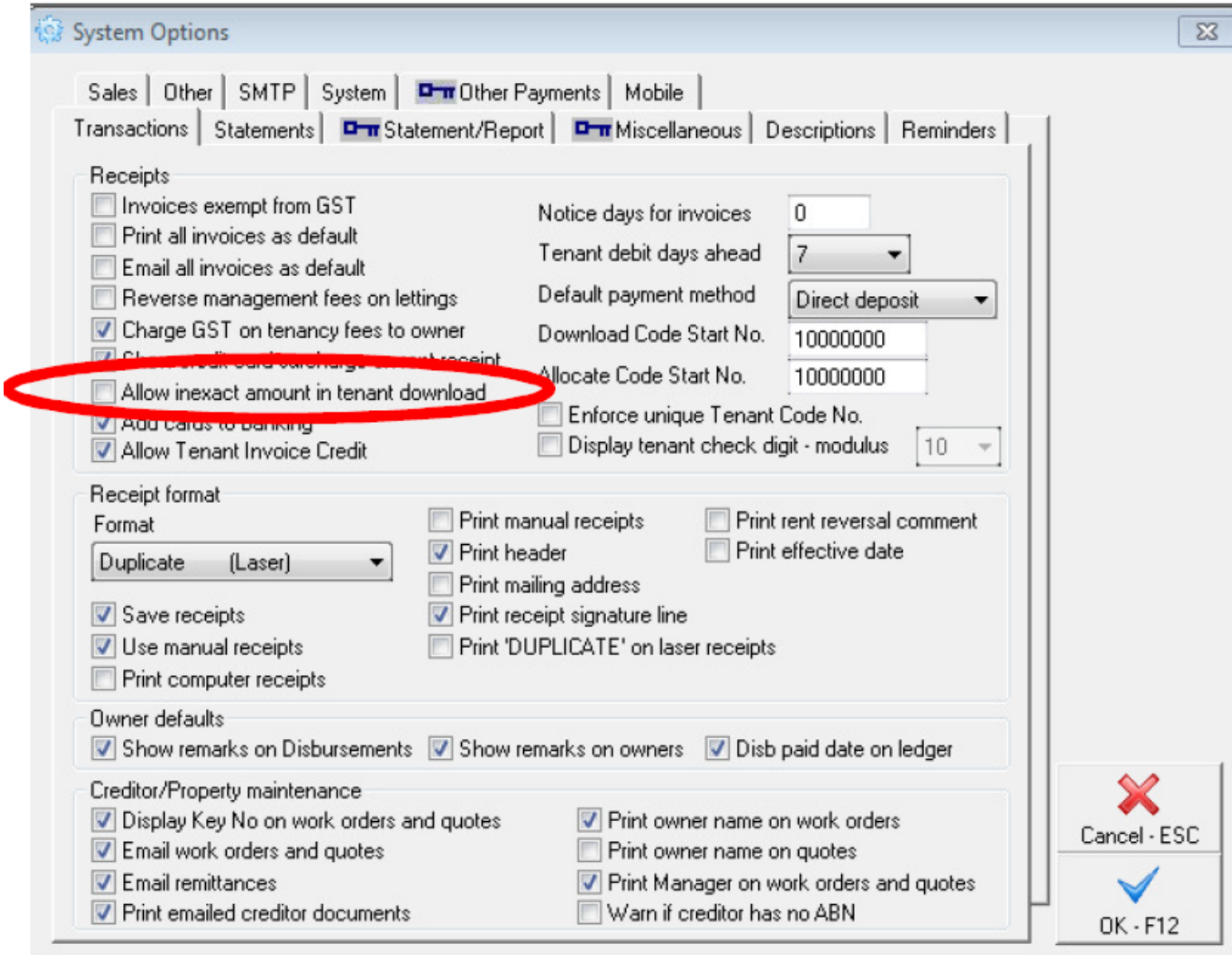

3. Click on Ok F12 to save.

02/02/2016 10:49 am AEDT